# Configuration Editor - programmer manual

Politecnico di Torino

version 0.2.0 - 13 December 2013

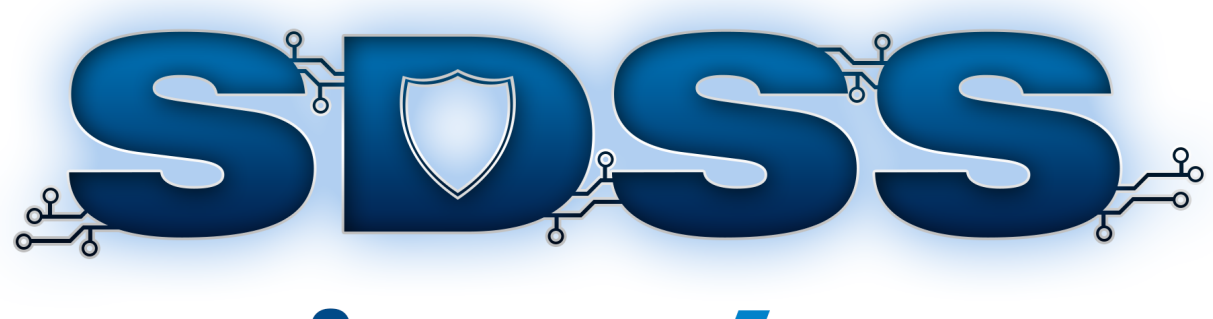

# **CONFIGURATION EDITOR**

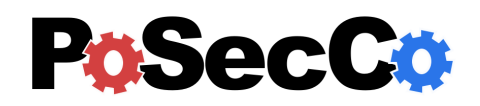

<http://www.posecco.eu>

# **Contents**

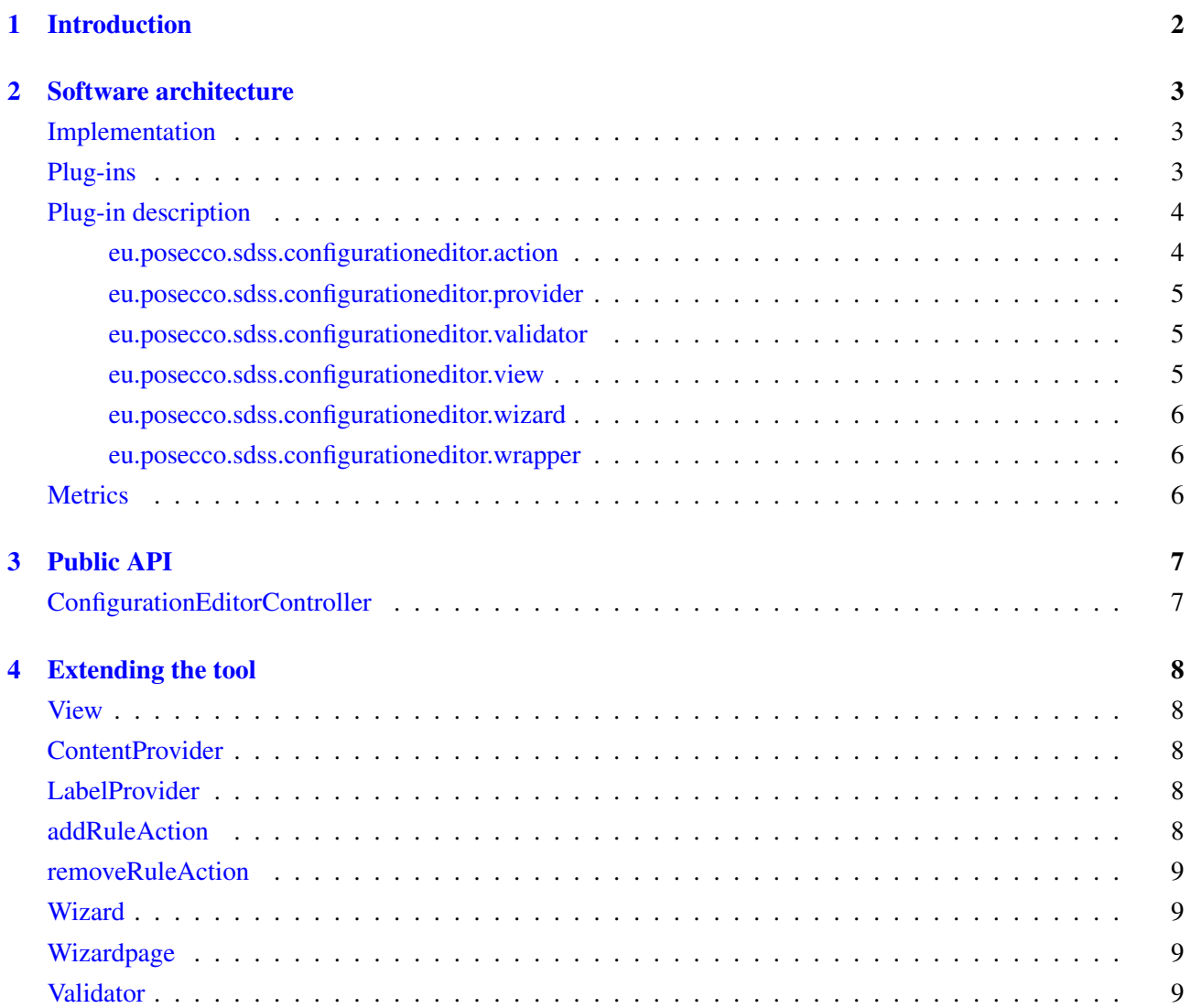

# <span id="page-2-0"></span>1 Introduction

This document provides an overview of the *Configuration Editor* from the developer's point of view. It is considered a companion of the 'Configuration Editor - user manual' in which the use of the Configuration Editorand its UI is described.

The *Configuration Editor* supports only the insertion and removal of filtering, IPsec and WS-Security rules, this document describes how this functionalities are implemented and how a developer can extend them to support other types of configuration rules.

This service is a complex toolbox containing a number of specialized modules which are presented in depth in the following sections including their APIs, their dependencies and a how to extend them.

This document is structured as follows. The Section [2](#page-3-0) is devoted to explain the Configuration Editorinternal structure by providing a bird's eye view of its architecture, its plug-ins and its types. The Section [3](#page-7-0) describes the tool APIs, focusing on the most important classes and interfaces. Finally, the Section [4](#page-8-0) describes how to extend the tool by adding new components, features and UIs.

Disclaimer This manual describes an *experimental prototype* that may be subject to substantial changes in future releases. Do not consider this documentation as in its final version.

Note In the current release, all the MoVE<sup>[1](#page-2-1)</sup> integration features of the Configuration Editorare temporarily disabled. When the MoVE project will be mature enough, they will be reactivated.

<span id="page-2-1"></span><sup>&</sup>lt;sup>1</sup>More information about the MoVE project are available at  $http://move.q-e.at/$ .

# <span id="page-3-0"></span>2 Software architecture

The configuration editor implementation is based on one single Eclipse plug-in, which contains all necessary perspectives, views, handlers, and helper classes to read and write the rule set configurations.

# <span id="page-3-1"></span>Implementation

The Configuration Editoris a tool entirely written using the Java programming language. In addition the technologies listed in Table [1](#page-3-3) are extensively used in the project.

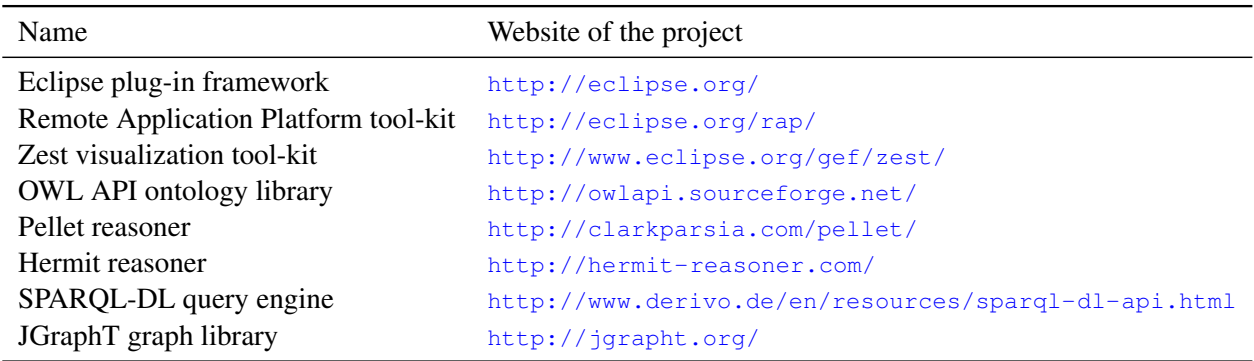

<span id="page-3-3"></span>Table 1: The technologies used in the Configuration Editor.

# <span id="page-3-2"></span>Plug-ins

Since the Eclipse framework was adopted, all the Configuration Editorcode is contained in a eclipse plug-in, the eu.posecco.sdss.configurationeditor plug-in is extensively intertwined amongst other plug-ins as shown in the dependency graph depicted in Figure [1.](#page-3-4)

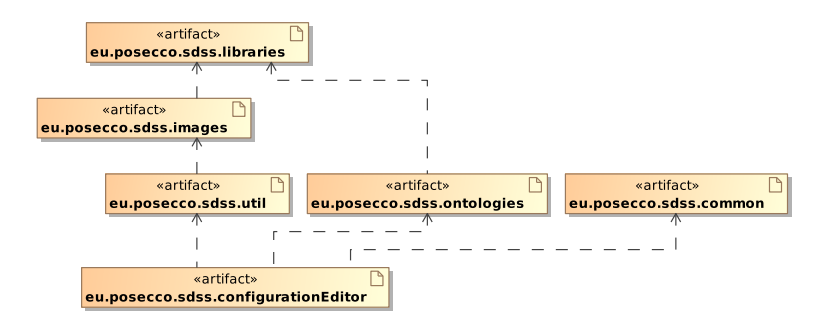

<span id="page-3-4"></span>Figure 1: The Configuration Editorplug-ins dependencies.

In addition, these plug-ins make use of several classes, enumeration and types contained in a number of other SDSS-wide bundles:

# eu.posecco.sdss.common

include several facilities used to pass data (e.g., the PoSecCo ontology) to the other SDSS components such as the Infrastructure Configuration Service.

# eu.posecco.sdss.images

include all the icons and images

# eu.posecco.sdss.libraries

include all the external libraries needed by the Configuration Editor

# eu.posecco.sdss.ontologies

include all the classes and types needed to manipulate the ontologies

#### eu.posecco.sdss.util

include a number of UI-independent utility classes.

# <span id="page-4-0"></span>Plug-in description

The eu.posecco.sdss.configurationeditor is composed by the following packages:

eu.posecco.sdss.configurationeditor.action

This package contains all classes related to GUI action events such as insert new rules and remove existing ones.

# eu.posecco.sdss.configurationeditor.handlers

This package contains all classes related to GUI action handlers.

eu.posecco.sdss.configurationeditor.perspective

This package contains the class which models the Eclipse perspective of the configuration editor.

eu.posecco.sdss.configurationeditor.provider

This package contains all classes which implement the ContentProviders and LabelProviders for the views.

eu.posecco.sdss.configurationeditor.validator

This package contains all classes which implement the input validators for the wizards.

# eu.posecco.sdss.configurationeditor.view

This package contain the classes which model the views for filtering configurations and data protection configurations.

# eu.posecco.sdss.configurationeditor.wizard

This packet contain the classes related to wizards, such as new filtering rule wizard, new IPsec rule wizard and new WSsec rule wizard.

# eu.posecco.sdss.configurationeditor.wrapper

This packet contains the helper classes to read and write from and to the ontology.

# <span id="page-4-1"></span>eu.posecco.sdss.configurationeditor.action

The package eu.posecco.sdss.configurationeditor.action contains the following classes:

# AddFilteringRuleAction

The AddFilteringRuleAction handles the event in the case a user wants to add a new filtering rule to a existing filtering configuration.

# AddIPSecRuleAction

The AddIPSecRuleAction handles the event in the case a user wants to add a new IPSec rule to a existing data protection configuration.

# AddWSSecRuleAction

The AddWSSecRuleAction handles the event in the case a user wants to add a new WS-Security rule to a existing data protection configuration.

# AddWSSecRuleAction

The AddSSHRuleAction handles the event in the case a user wants to add a new SSH rule to a existing data protection configuration.

# RemoveFilteringRuleAction

The RemoveFilteringRuleAction handles the event in the case a user wants to remove a filtering rule from a existing filtering configuration.

#### RemoveIPSecRuleAction

The RemoveIPSecRuleAction handles the event in the case a user wants to remove a IPsec rule from a existing data protection configuration.

#### RemoveWSSecRuleAction

The RemoveWSRuleAction handles the event in the case a user wants to remove a WS-Security rule from a existing data protection configuration.

#### RemoveWSSecRuleAction

The RemoveSSHRuleAction handles the event in the case a user wants to remove a SSH rule from a existing data protection configuration.

#### <span id="page-5-0"></span>eu.posecco.sdss.configurationeditor.provider

The package eu.posecco.sdss.configurationeditor.provider contains the following classes:

#### ChprotConfContentProvider

The ChprotConfContentProvider class is the ContentProvider for the ChprotConfView.

#### ChprotConfLabelProvider

The ChprotConfLabelProvider class is the LabelProvider for the ChprotConfView.

#### FilteringConfContentProvider

The FilteringConfContentProvider class is the ContentProvider for the FilteringConfView.

#### FilteringConfLabelProvider

The FilteringConfLabelProvider class is the LabelProvider for the FilteringConfView.

#### <span id="page-5-1"></span>eu.posecco.sdss.configurationeditor.validator

The package eu.posecco.sdss.configurationeditor.validator contains the following classes:

#### IntegerValidator

The IntegerValidator class verifies if the value of a TextBox is a valid number, otherwise the TextBox is painted red.

#### IPValidator

The IPValidator class verifies if the value of a TextBox is a valid IP address , otherwise the TextBox is painted red.

#### PortValidator

The PortValidator class verifies if the value of a TextBox is a valid port number, otherwise the TextBox is painted red.

#### <span id="page-5-2"></span>eu.posecco.sdss.configurationeditor.view

The package eu.posecco.sdss.configurationeditor.view contains the following classes:

#### ChprotConfView

The ChprotConfView is the view used to display data protection configurations in a tree structure. It uses the classes ChprotConfContentProvider and ChprotConfLabelProvider as ContentProvider and LabelProvider respectively.

#### FilteringConfView

The FilteringConfView is the view used to display filtering configurations in a tree structure. It uses the classes FilteringConfContentProvider and FilteringConfLabelProvider as ContentProvider and LabelProvider respectively.

#### <span id="page-6-0"></span>eu.posecco.sdss.configurationeditor.wizard

The package eu.posecco.sdss.configurationeditor.wizard contains the following classes:

#### NewFilteringRuleWizard

The class NewFilteringRuleWizard is the wizard which is used as input form for a new filtering rule, it is composed by one single page (NewFilteringRuleWizardPage1).

#### NewFilteringRuleWizardPage1

The class NewFilteringRuleWizardPage1 is the wizard page used by the NewFilteringRuleWizard and contains all necessary input fields and associated validators for a new filtering rule.

# NewIPsecRuleWizard

: The class NewIPsecRuleWizard is the wizard which is used as input form for a new IPsec rule, it is composed by one single page (NewIPsecRuleWizardPage1).

# NewIPsecRuleWizardPage1

The class NewIPsecRuleWizardPage1 is the wizard page used by the NewIPsecRuleWizard and contains all necessary input fields and associated validators for a new IPsec rule.

#### NewWSRuleWizard

: The class NewWSRuleWizard is the wizard which is used as input form for a new WS-Security rule, it is composed by one single page (NewWSRuleWizardPage1).

#### NewWSRuleWizardPage1

The class NewWSRuleWizardPage1 is the wizard page used by the NewWSRuleWizard and contains all necessary input fields and associated validators for a new WS-Security rule.

#### NewSSHRuleWizard

: The class NewSSHRuleWizard is the wizard which is used as input form for a new SSH rule, it is composed by one single page (NewSSHRuleWizardPage1).

#### NewSSHRuleWizardPage1

The class NewSSHRuleWizardPage1 is the wizard page used by the NewSSHRuleWizard and contains all necessary input fields and associated validators for a new WS-Security rule.

# <span id="page-6-1"></span>eu.posecco.sdss.configurationeditor.wrapper

The package eu.posecco.sdss.configurationeditor.wrapper contains the following classes:

#### ReadDataProtectionConfiguration

The class ReadDataProtectionConfiguration is used to read data protection configurations from the ontology into the ConfigurationMetaModel used by PoSecCo.

# ReadFilteringConfiguration

The class ReadFilteringConfiguration is used to read filtering configurations from the ontology into the ConfigurationMetaModel used by Posecco.

#### WriteConfiguration

The class WriteConfiguration is used to save data protection configurations and filtering configurations into the ontology.

# <span id="page-6-2"></span>**Metrics**

Source code metrics are an effective way to intuitively understand the size and complexity of a piece of software. For instance, the Table [2](#page-7-2) shows a series of code statistics related to the Configuration Editor.

#### *Configuration Editor - programmer manual*

<span id="page-7-2"></span>

| Metric             | Value |
|--------------------|-------|
| Number of plug-ins | 1     |
| Number of packages | 9     |
| Number of classes  | 32    |
| Number of methods  | 423   |
| Number of lines    | 2502  |

Table 2: The source code metrics.

# <span id="page-7-0"></span>3 Public API

The centre part of the Configuration Editoris the ConfigurationEditorController, which contains all the model, the ontology and the model. This class ConfigurationEditorController is contained in the eu.posecco.sdss.configurationeditor plug-in.

# <span id="page-7-1"></span>ConfigurationEditorController

```
The ConfigurationEditorController class exposes the following public methods:
```
#### **ConfigurationEditorController**()

create a new ConfigurationEditorController, it's a private constructor since the class is implemented as a singleton.

```
ConfigurationEditorController getInstance()
     returns a instance of the class ConfigurationEditorController
```

```
Ontology getOwl()
     retrieve the current PoSecCo ontology
```

```
Map<String, Collection<DataProtectionConfiguration>> getDataProtConfList()
     returns all data protection configurations read from the ontology
```
Map<String, Collection<FilteringConfiguration>> **getFilteringConfList**() returns all filtering configurations read from the ontology

#### void **refreshView**() refreshes all registered views

void **setFilteringConfView**(FilteringConfView filteringConfView) sets the filtering configuration view

# void **setChprotConfView**(ChprotConfView chprotConfView) sets the data protection configuration view

# <span id="page-8-0"></span>4 Extending the tool

This section describes how a new type of rule set configuration can be handled by the configuration editor.

# <span id="page-8-1"></span>View

First a new view for the new rule set configuration has to be created, the new view also needs to be inserted into the Perspective of the Configuration Editor.

Starting form the FilteringConfView the following lines of code needs to be modified: The name of the view:

frmLogicalAssociationImplementations.setText("Configurations Explorer");

The list of configuration available needs to be loaded:

update(ConfigurationEditorController.getInstance().getFilteringConfList());

Insert the addRuleAction to the view, the element on which the right click was performed needs to be converted in the appropriated configuration type, and a new Action class needs to be implemented.

```
FilteringConfiguration fruleconf= (FilteringConfiguration)element;
menuMgr.add(new AddFilteringRuleAction(parent, fruleconf));
```
Insert the removeRuleAction to the view, the element on which the right click was performed needs to be converted in the appropriated rule type, and a new Action class needs to be implemented.

```
FilteringConfigurationRule frule= (FilteringConfigurationRule)element;
menuMgr.add(new RemoveFilteringRuleAction(parent, frule));
```
Insert the new ContentProvider to the treeViewer.

treeViewer.setContentProvider(new FilteringConfContentProvider());

Add the new LabelProvider to the treeViewer.

treeViewer.setLabelProvider(new FilteringConfLabelProvider());

# <span id="page-8-2"></span>ContentProvider

This class needs to be written for every configuration type, the FilteringConfContentProvider can be used as template.

# <span id="page-8-3"></span>LabelProvider

This class needs to be written for every configuration type, the FilteringConfLabelProvider can be used as template.

# <span id="page-8-4"></span>addRuleAction

Starting from the AddFilteringRuleAction the following lines of code needs to be modified: The private variable which holds the configuration:

private FilteringConfiguration filteringConf;

The function which returns the text displayed after the right click:

```
public String getText() {
 return "Add Filtering Rule";
}
```
The creation of the appropriated Wizard, using the new Wizard:

```
WizardDialog wizardDialog = new WizardDialog(parent.getShell(),
         new NewFilteringRuleWizard(filteringConf));
```
#### <span id="page-9-0"></span>removeRuleAction

Starting from the RemoveFilteringRuleAction the following lines of code needs to be modified: The private variable which holds the configuration:

private FilteringConfiguration filteringConf;

The function which returns the text displayed after the right click:

```
public String getText() {
 return "Add Filtering Rule";
}
```
# <span id="page-9-1"></span>Wizard

Starting from NewFilteringRuleWizard the following lines of code needs to be modified: The private variable which holds the configuration:

private FilteringConfiguration filteringConf;

The new WizardPage which contains the input form:

```
page_one = new NewFilteringRuleWizardPage1(new LinkedList<String>());
```
The function performFinish() has to be rewritten so that the new type of rule is inserted in the appropriated type of configuration.

```
public boolean performFinish() {}
```
#### <span id="page-9-2"></span>Wizardpage

Starting from NewFilteringRuleWizardPage1 the following lines of code needs to be modified:

The function getFilteringRule() needs to be rewritten so that it returns the appropriated type of rule with the values inserted by the user in the input form.

public FilteringConfigurationRule getFilteringRule(){}

The function createControl(Composite parent) needs to be rewritten so that it models the input form appropriated for the new type of rule.

public void createControl(Composite parent) {}

#### <span id="page-9-3"></span>Validator

Starting from the IntegerValidator the following lines of code needs to be rewritten: The variable regexp specifies the regular expression which validates the value inserted by the user.

String regexp =  $"\hat{ }$ [0-9]  $\star$ \$";